[zestawienia,](http://www.firmatic.pl/dokuwiki/doku.php?id=tag:zestawienia&do=showtag&tag=zestawienia) [magazynowe](http://www.firmatic.pl/dokuwiki/doku.php?id=tag:magazynowe&do=showtag&tag=magazynowe)

## **Bieżące stany magazynowe**

Zestawienie pokazuje stany magazynowe wybranych towarów w danej chwili.

Flaga "Szczegółowe" - po zaznaczeniu tej flagi w zestawieniu zobaczymy poszczególne partie towarów.

Flaga "Uwzględniać MOuO" - uwzględniać magazyn opakowań u odbiorców. Dotyczy przedsiębiorstw prowadzących obrót opakowaniami zwrotnymi. Po zaznaczeniu tej flagi, w zestawieniu są uwzględniane opakowania zwrotne znajdujące się w magazynach odbiorców.

Flaga "Uwzględniać braki" - po zaznaczeniu flagi, w zestawieniu uwzględniane są towary z zerowymi stanami magazynowymi.

[Ogólne zasady posługiwania się programem FIRMATIC - wersja graficzna](http://www.firmatic.pl/dokuwiki/doku.php?id=ogolne_zasady_poslugiwania_sie_programem_firmatic_-_interface_graficzny)

From: <http://www.firmatic.pl/dokuwiki/>- **Firmatic**

Permanent link: **[http://www.firmatic.pl/dokuwiki/doku.php?id=zestawienia\\_magazynowe\\_biezace\\_stany\\_mag](http://www.firmatic.pl/dokuwiki/doku.php?id=zestawienia_magazynowe_biezace_stany_mag)**

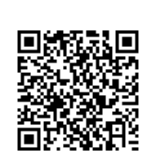

Last update: **2014/03/25 10:39**